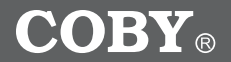

# **MP-C643**

# **Pendant MP3 Player with SD Card Slot and FM Radio**

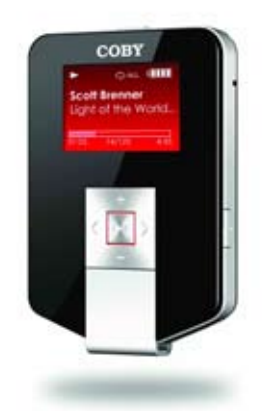

# **INSTRUCTION MANUAL**

**Please read this manual carefully before operation.**

Download from Www.Somanuals.com. All Manuals Search And Download.

# **PRECAUTIONS**

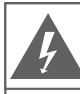

# **CAUTION**

WARNING: SHOCK HAZARD, DO NOT OPEN. RISQUE DE CHOC ELECTRIQUE. AVIS: NE PAS OUVRIR

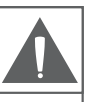

CAUTION: TO REDUCE THE RISK OF FIRE AND ELECTRIC SHOCK. DO NOT REMOVE THE COVER (OR BACK) OF THE UNIT. REFER SERVICING ONLY TO QUALIFIED SERVICE PERSONNEL.

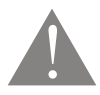

The lightning flash with arrowhead symbol within an equilateral triangle is intended to alert the user to the presence of uninsulated "dangerous voltage" within the product's enclosure that may be of sufficient magnitude to constitute a risk of electric shock.

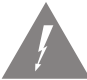

The exclamation point within an equilateral triangle is intended to alert the user to the presence of important operation and servicing instructions in the literature accompanying the appliance.

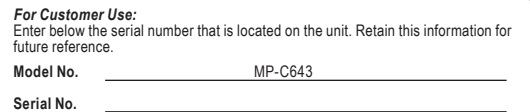

#### **WARNING:**

To prevent fire or shock hazard, do not expose this device to rain or moisture. Dangerous high voltage is present inside the enclosure. Do not open the cabinet.

#### **CAUTION:**

To prevent electric shock, match wide blade of plug to wide slot of outlet and fully insert.

#### **WARNING:**

Handling the cords on this product will expose you to lead, a chemical known to the State of California to cause cancer, and birth defects or other reproductive harm. *Wash hands after handling.*

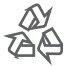

For recycling or disposal information about this product, please contact your local authorities or the Electronics Industries Alliance: www.eiae.org.

# *Page Coby Electronics Corporation www.cobyusa.com Page*  Download from Www.Somanuals.com. All Manuals Search And Download.

# **PRECAUTIONS**

#### **PROTECT YOUR HEARING:**

Hearing experts advise against the constant use of personal stereos played at high volume. Constant exposure to high volumes can lead to hearing loss. If you should experience ringing in the ears or hearing loss, discontinue use and seek medical advice.

#### **NOTICE:**

This product is protected by certain intellectual property rights of Microsoft. Use or distribution of such technology outside of this product is prohibited without a license from Microsoft.

#### **NOTICE:**

Please refer to the product packaging for the technologies supported by this product.

Windows Media® is a registered trademark of Microsoft Corporation.

USB® is a registered trademark of USB Implementers Forum, Inc.

The eMusic name and logo are trademarks of eMusic.com, Inc. in the United States and abroad.

All trademarks, registered trademarks and logos are of their respective holders.

# **IMPORTANT SAFETY INSTRUCTIONS**

- **Read Instructions:** All the safety and operating instructions should be read before the product is operated. **1.**
- **Retain Instructions:** The safety and operating instructions should be retained for future reference. **2.**
- **Heed Warnings:** All warnings on the product and in the operating instructions should be adhered to. **3.**
- **Follow Instructions:** All operating and usage instructions should be followed. **4.**
- **Cleaning:** Unplug this product from the wall outlet before cleaning. Do not use liquid cleaners or aerosol cleaners. Use a damp cloth for cleaning. **5.**
- **Attachments:** Use only attachments recommended by the manufacturer. Use of other attachments may be hazardous. **6.**
- **Water and Moisture:** Do not use this product near water (e.g., near a bath tub, washbowl, kitchen sink, laundry tub, in wet basements, or near a swimming pool and the like). **7.**
- **Accessories:** Do not place this product on an unstable cart, stand, tripod, bracket, or table. Use only with carts, stands, tripods, brackets, or tables recommended by the manufacturer or sold with the product. Any mounting of the product should follow the manufacturer's instructions and should use a mounting accessory recommended by the manufacturer. **8.**

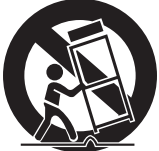

- A product and cart combination should be moved with care. Quick stops, excessive force, and uneven surfaces may cause the product and cart combination to overturn. 9.
- **Ventilation:** Slots and openings in the cabinet are provided for ventilation to ensure reliable operation of the product and to protect it from overheating. These openings should never be blocked by placing the product on a bed, sofa, rug, or other similar surface. This product should not be placed in a built-in installation such as a bookcase or rack unless proper ventilation is provided or the manufacturer instructions have been adhered to. **10.**
- **Power Sources:** This product should be operated only from the type of power source indicated on the rating label. If you are not sure of the type of power supply to your home, consult your product dealer or local power company. For products intended to operate from battery power or other sources, refer to the operating instructions. **11.**
- **Grounding or Polarization:** This product may be equipped with a polarized alternating-current line plug that has one blade wider than the other. This plug will only fit into the power outlet in one direction. This is a safety feature. If you are unable to insert the plug fully into the outlet, try reversing the direction of the plug. If the plug should still fail to fit, contact an electrician to replace the obsolete outlet. Do not defeat the safety purpose of the polarized plug. **12.**

*Page Coby Electronics Corporation www.cobyusa.com Page*  Download from Www.Somanuals.com. All Manuals Search And Download.

# **IMPORTANT SAFETY INSTRUCTIONS**

- **Power-Cord Protection:** Power supply cords should be routed so that they are not likely to be walked on or pinched by items placed upon or against them, paying particular attention to cords at plugs, convenience receptacles, and at the point which they exit from the product. **13.**
- **Protective Attachment Plug:** The product may be equipped with an attachment plug with overload protection. This is a safety feature. See the operating instructions for replacement or directions to reset the protective device. If replacement of the plug is required, be sure the service technician has used a replacement plug that has the same overload protection as the original plug as specified by the manufacturer. **14.**
- **Outdoor Antenna Grounding:** If an outside antenna is connected to the product, be sure the antenna system is grounded so as to provide some protection against voltage surges and built-up static charges. Article 810 of the National Electrical Code, ANS/NFPA 70 provides information with regard to proper grounding of the mast and supporting structure, grounding of the lead-in wire to an antenna-discharge unit, size of grounding conductors, location of antenna-discharge unit, connection to grounding electrodes, and requirements for the grounding electrode (see figure). **15.**

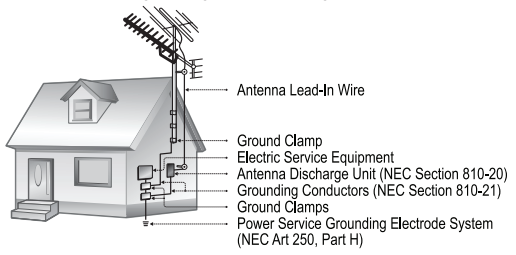

- **Lightning:** For added protection for this product, unplug it from the wall outlet and disconnect the antenna or cable system during a lightning storm or when it is left unattended and unused for long periods of time. This will prevent damage to the product due to lightning or power-line surges. **16.**
- **Power Lines:** An outside antenna system should not be located in the vicinity of overhead power lines or other electric light or power circuits, or where it can fall into such power lines or circuits. When installing an outside antenna system, extreme care should be taken to keep from touching such power lines or circuits, as contact with them might be fatal. **17.**
- **Overloading:** Do not overload wall outlets, extension cords, or integral convenience receptacles as this can result in a risk of fire or electric shock. **18.**

# *Page Coby Electronics Corporation www.cobyusa.com Page*  Download from Www.Somanuals.com. All Manuals Search And Download.

# **IMPORTANT SAFETY INSTRUCTIONS**

- **Object and Liquid Entry:** Never push objects of any kind into this product through openings as they may touch dangerous voltage points or shout-out parts that could result in a fire or electric shock. Never spill liquid of any kind on the product. **19.**
- **Servicing:** Do not attempt to service this product yourself as opening or removing covers may expose you to dangerous voltage or other hazards. Refer all servicing to qualified service personnel. **20.**
- **Damage Requiring Service:** Unplug this product from the wall outlet and refer servicing to qualified service personnel under the following conditions: a) when the power-supply or plug is damaged; b) if liquid has been spilled or if objects have fallen into the product; c) if the product has been exposed to rain or water; d) if the product does not operate normally by following the operating instructions. Adjust only those controls that are covered by the operating instructions as improper adjustment of other controls may result in damage and will often require extensive work by a qualified technician to restore the product to its normal operation; e) if the product has been dropped or damaged in any way; f) when the product exhibits a distinct change in performance—this indicates a need for service. **21.**
- **Replacement Parts:** When replacement parts are required, be sure that your service technician has used replacement parts specified by the manufacturer or have the same characteristics as the original part. Unauthorized substitutions may result in fire, electric shock, or other hazards. **22.**
- **Safety Check:** Upon completion of any service or repairs to this product, ask the service technician to perform safety checks to ensure that the product is in proper operating condition. **23.**
- **Wall or Ceiling Mounting:** The product should be mounted to a wall or ceiling only as recommended by the manufacturer. **24.**
- **Heat:** The product should be situated away from heat sources such as radiators, heat registers, stoves, or other products (including amplifiers) that produce heat. **25.**

# **TABLE OF CONTENTS**

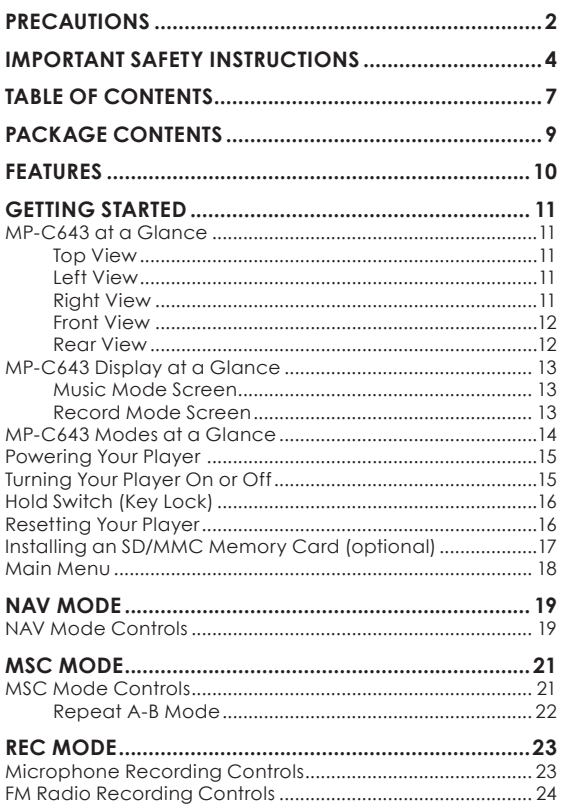

Download from Www.Somanuals.com. All Manuals Search And Download

# **TABLE OF CONTENTS**

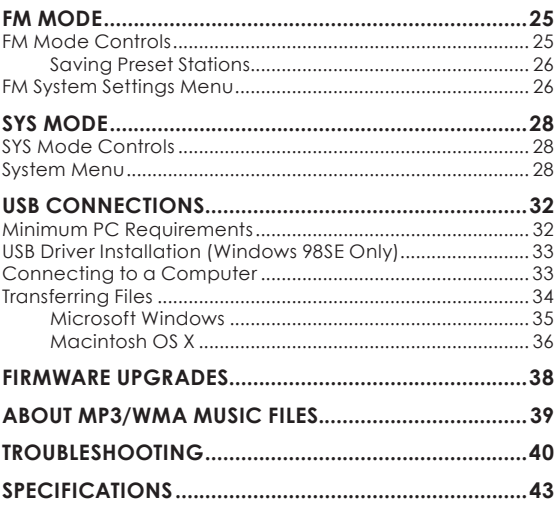

Please make sure that the items listed below are included in the package. Should an item be missing, please contact the local retailer from which you purchased this product.

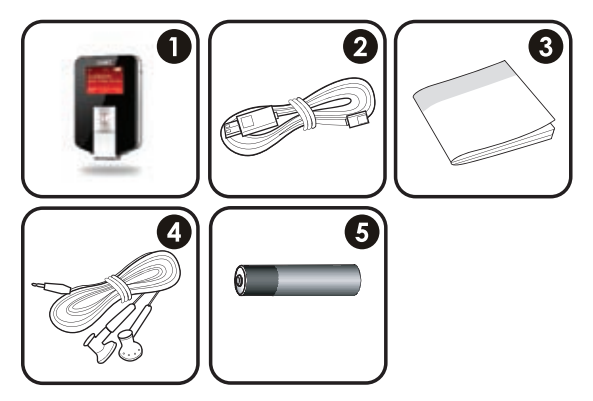

- MP-C643 1.
- USB Cable 2.
- Instruction Booklet 3.
- Earphones 4.
- 1 x "AAA" Battery 5.

# **FEATURES**

- 256MB Integrated Flash Memory  $\ddotmark$
- SD/MMC Card Slot for Easy Memory Capacity Upgrades (SD/MMC Card not included) ✦
- High-Contrast LCD Display with Backlight  $\ddotmark$
- Plays MP3 and WMA Digital Music Files  $\ddotmark$
- Plays Digital Music from most online stores and subscription services\*  $\ddotmark$
- ID3 and LRC support for song and synchronized lyric information display  $\ddotmark$
- Integrated FM Radio and Recorder  $\ddotmark$
- Integrated Microphone for Digital Voice Recording  $\ddotmark$
- Mobile Data Storage Function  $\ddotmark$
- USB 2.0 for Fast File Transfers  $\ddot{\phantom{1}}$

*Page 10 Coby Electronics Corporation www.cobyusa.com Page 11* Download from Www.Somanuals.com. All Manuals Search And Download.\* Music Service must support Windows Media DRM (WMDRM). WMDRM10 requires Windows XP and Windows Media Player 10 or newer.

# **MP-C643 at a Glance**

# **Top View**

- Headphone Out Jack 1.
- 2. Hold Switch
- USB Port 3.

# **Left View**

- Integrated Microphone 4.
- 5. Menu  $\blacksquare$

#### **Right View**

Record/ Repeat A-B RECIA-B 6.

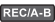

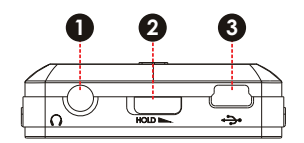

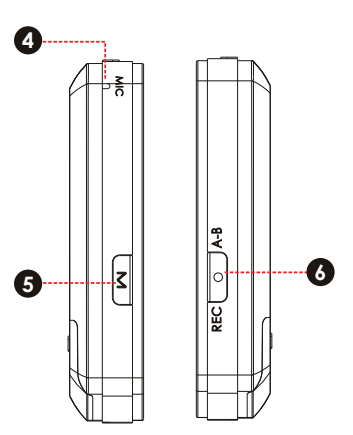

*Page 10 Coby Electronics Corporation www.cobyusa.com Page 11* Download from Www.Somanuals.com. All Manuals Search And Download.

 $\rightarrow$  $\Box$ 

# **Front View**

- LCD Display 7.
- 8. Volume +  $\sqrt{2}$
- $\mathbf{E}$ 9. Play/Pause
- 10. Next/Forward
- 11. Volume –
- 12. Previous/Reverse

13. Neckstrap Hook

#### **Rear View**

14. Battery / SD Card Compartment Cover

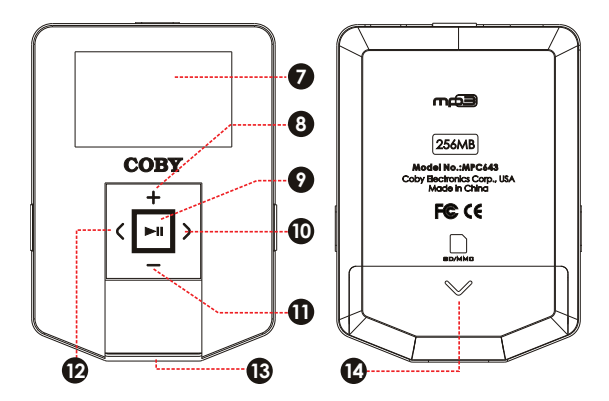

*Page 12 Coby Electronics Corporation www.cobyusa.com Page 13* Download from Www.Somanuals.com. All Manuals Search And Download.

# **MP-C643 Display at a Glance**

# **Music Mode Screen**

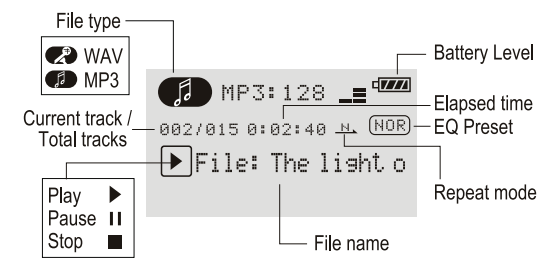

**Record Mode Screen**

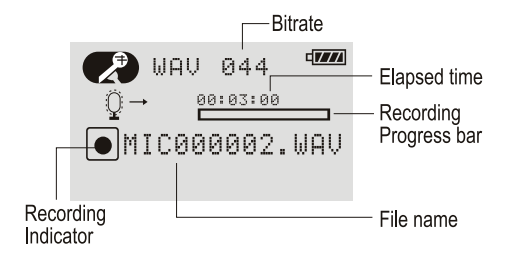

# **MP-C643 Modes at a Glance**

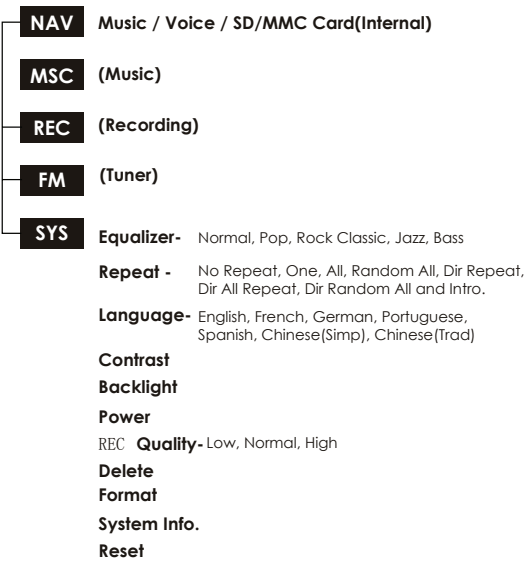

# **Powering Your Player**

Your Player runs on 1 x "AAA" battery for music playback.

- Remove the battery compartment cover located on the rear of the player. 1.
- Insert one "AAA" battery, taking care to match the polarity of the battery with the marking on the inside of the compartment. 2.
- Replace the battery compartment cover. 3.

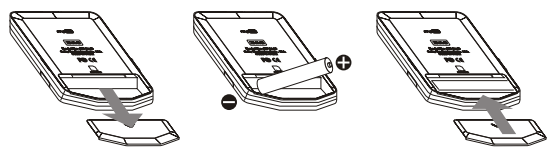

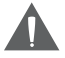

*The battery used in this device may present a fire or chemical burn hazard if mistreated. Do not disassemble, incinerate, or heat the battery.*

Your player can also be powered over the USB bus when connected to a computer.

# **Turning Your Player On or Off**

- To turn the player on, press and hold  $\Box$  until you see the "COBY" screen.  $\ddag$
- To turn the player off, press and hold  $\Box$  until you see the "Goodbye" screen.  $\ddotmark$

# **Hold Switch (Key Lock)**

The Hold feature disables your player's controls to prevent accidental key presses when it is in your pocket or bag.

- To lock the player, slide the Hold switch right to the lock position. A lock icon will appear on-screen.  $\ddotmark$
- To unlock the player, slide the Hold switch left. ۰

#### **Resetting Your Player**

Reset your player if it should freeze and not respond or otherwise malfunction.

- If the player is connected to a computer, disconnect it. 1.
- Remove the battery from the player. Wait 30 seconds before replacing the battery. 2.

# **Installing an SD/MMC Memory Card (optional)**

You can upgrade the memory capacity of your player by adding an Secure Digital (SD) or Multimedia Card (MMC) memory card.

- Remove the battery compartment cover located on the rear of the player. 1.
- Insert the SD/MMC card in the card slot, taking care to match the notch on the card with the diagram on the player. 2.
- Replace the battery compartment cover. 3.

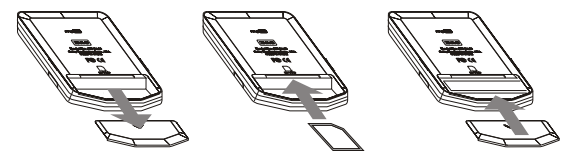

### **Main Menu**

The Main Menu gives you access to the different function modes of your player.

- To enter the Main Menu, press **IM**. To exit the Main Menu, press  $\blacksquare$  again.  $\ddotmark$
- To select a function mode in the Main Menu, press  $\blacksquare$  or  $\triangleright$  to highlight the mode, and then press  $\blacksquare$ to confirm. ۰

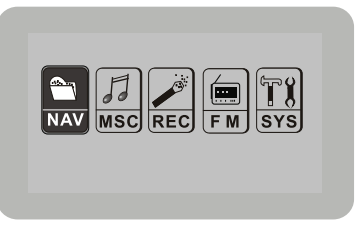

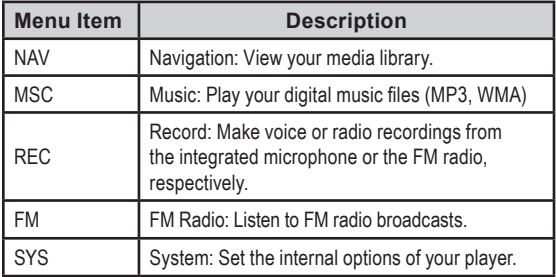

# **NAV MODE**

#### *Enter Navigation mode (NAV) to view your media library.*

Upon entering NAV mode, select one of the options below.

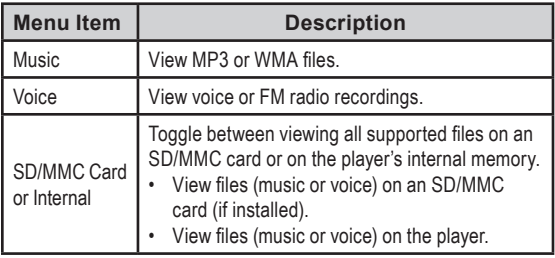

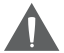

*Toggling between the SD/MMC and Internal option will affect which files will be displayed in Music and Voice views.*

*If a file has a name that is too long to fit on the screen, select the file and wait a few seconds; the display will scroll the length of the file name.* 

#### **NAV Mode Controls**

Use the following keys to search for files or folders.

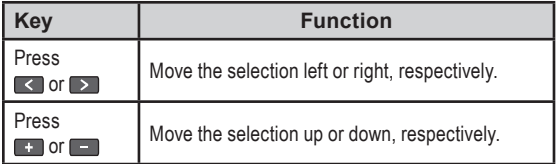

*Page 18 Coby Electronics Corporation www.cobyusa.com Page 19* Download from Www.Somanuals.com. All Manuals Search And Download.

# **NAV MODE**

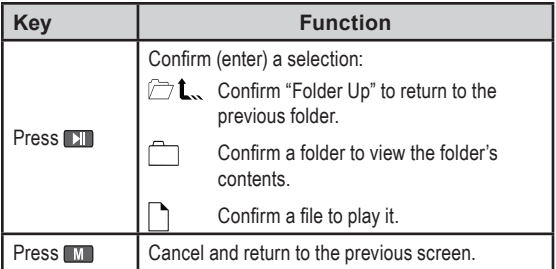

#### *Enter Music mode (MSC) to play digital MP3 or WMA music files.*

MSC mode will make all compatible MP3 and WMA music files available for playback, regardless of directory.

#### **MSC Mode Controls**

Use the following keys to control music playback.

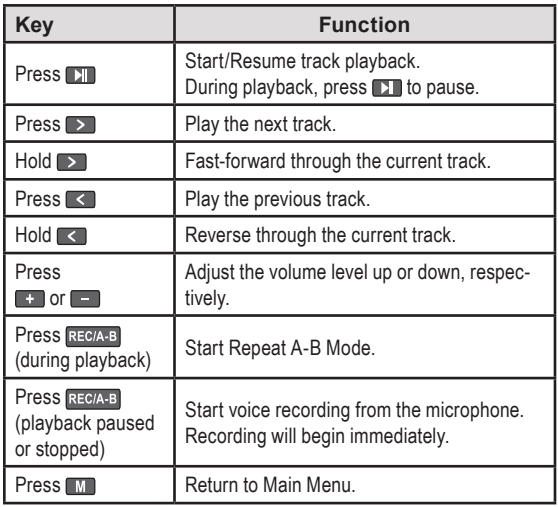

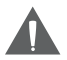

*For more information about how to get music onto your player, please refer to the Quick Start Guide that was included with your player.* 

#### **Repeat A-B Mode**

Set a segment of a music track to repeat in a continuous loop. During playback:

- To set the starting point "A" of the loop, press RECIA-B.  $\ddotmark$
- To set the end point "B" of the loop, press REC/A-B again. The loop will now play from point "A" to point "B".  $\ddotmark$
- To resume normal playback, press REGIAE again. ۰

# **REC MODE**

#### *Record from the integrated microphone or from the FM Radio.*

Enter REC mode to make voice recordings from the integrated microphone. You may also record FM radio broadcasts while the player is in FM mode.

#### **Microphone Recording Controls**

Make digital voice recordings through the integrated microphone. Recordings are saved to the folder "**MICIN.DIR**".

To start recording from the microphone, select and confirm REC from the Main Menu. Speak into the microphone located on the upper-left corner of the unit.

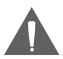

*Alternately, you may start recording from MSC*  mode by pressing **RECIA-B** while playback is paused *or stopped.*

*If the player is in FM mode, the current FM station will be recorded instead.*

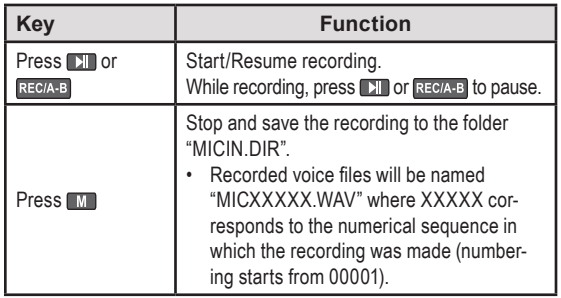

# **FM Radio Recording Controls**

Make digital recordings of FM radio broadcasts. Recordings are saved to the folder **"FMIN.DIR"**.

To start recording FM radio broadcasts:

- Enter FM mode and tune to the broadcast station you wish to record (see the FM Mode section for more information). 1.
- Press RECIA-B. Recording will start immediately. 2.

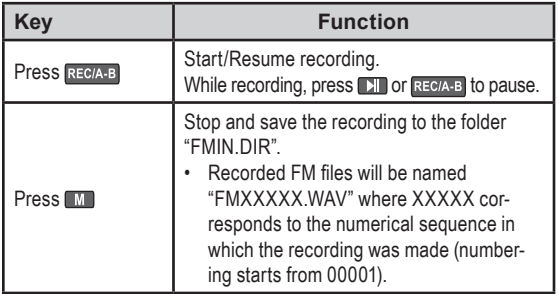

### *Listen to or record FM radio station broadcasts.*

Enter FM mode to listen to FM radio stations. You may also record FM radio broadcasts.

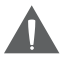

*Earphones or headphones must be connected to the headphone jack for radio operation (the earphone cord is used as an FM antenna).*

# **FM Mode Controls**

Use the following keys to tune to FM radio stations.

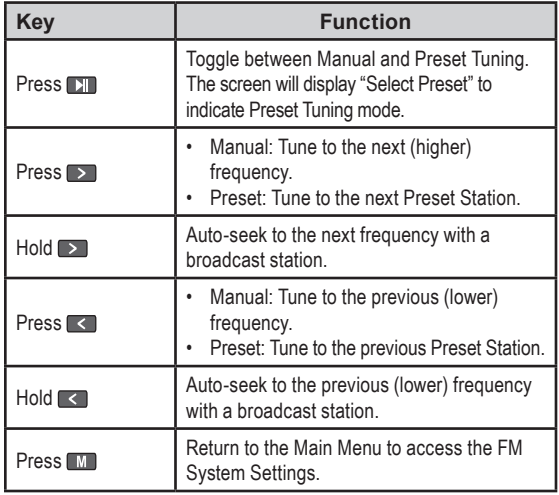

# **FM MODE**

# **Saving Preset Stations**

To manually save a preset station:

- Manually tune to the station you would like to save as a Preset Station (e.g., "92.7"). 1.
- Press and hold . The LCD screen will display "Save Preset". 2.
- Press **T** or **D** to select a Preset Station number (e.g., "03"). 3.
- Press **D** to confirm and save. (The station "92.7" has now been saved as Preset Station "03".) 4.

To automatically save preset stations, select and confirm "Auto Search" from the FM System Settings menu. The player will automatically scan for and save all available FM stations to Preset Station memory.

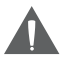

*There are 30 available Preset Stations. "Auto Search" will overwrite any previously stored Preset Stations.*

# **FM System Settings Menu**

Set the FM mode options. To access the FM System Settings menu:

- While the player is in FM mode, press  $\blacksquare$  to return to the Main Menu. 1.
- Select and confirm "SYS". 2.

# **FM MODE**

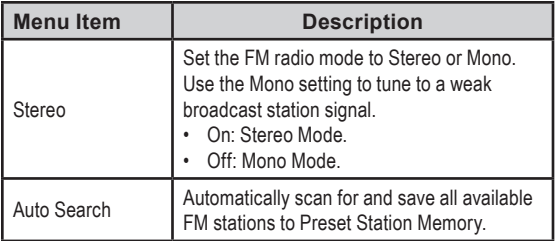

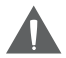

*The FM System Settings menu is only available when the player is in FM mode.*

*Additional menu items will be available but are not related to the FM System Settings. Please refer to the SYS Mode section for more details about the additional menu items.*

# *Adjust the internal settings of your player.*

Enter SYS mode to set the your player's options.

# **SYS Mode Controls**

Use the following keys to navigate the System menu.

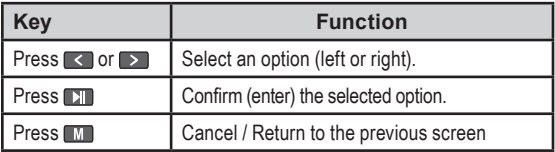

### **System Menu**

Set the System options. To access the System menu:

- Ensure that the player is not in FM mode. 1.
- From the Main menu, select and confirm "SYS". 2.

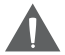

*The full System menu cannot be accessed while the player is in FM mode. If the player is in FM mode, enter MSC mode first, and then select and confirm "SYS" from the Main menu.*

# **SYS MODE**

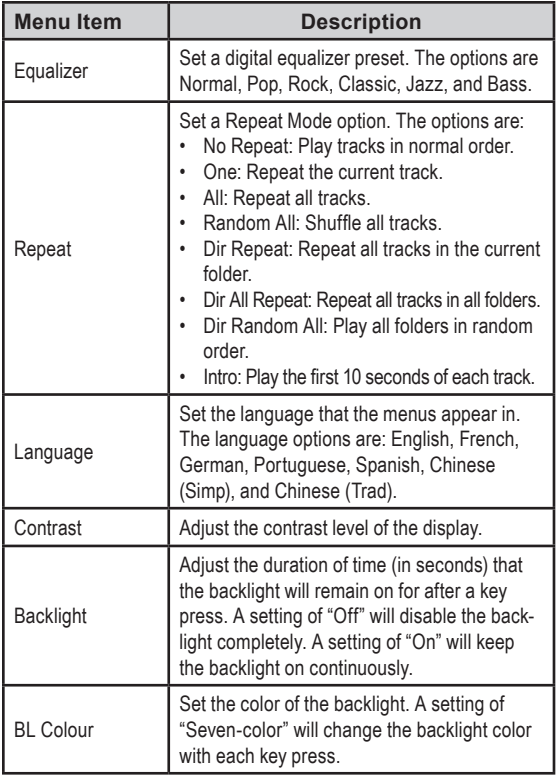

# **SYS MODE**

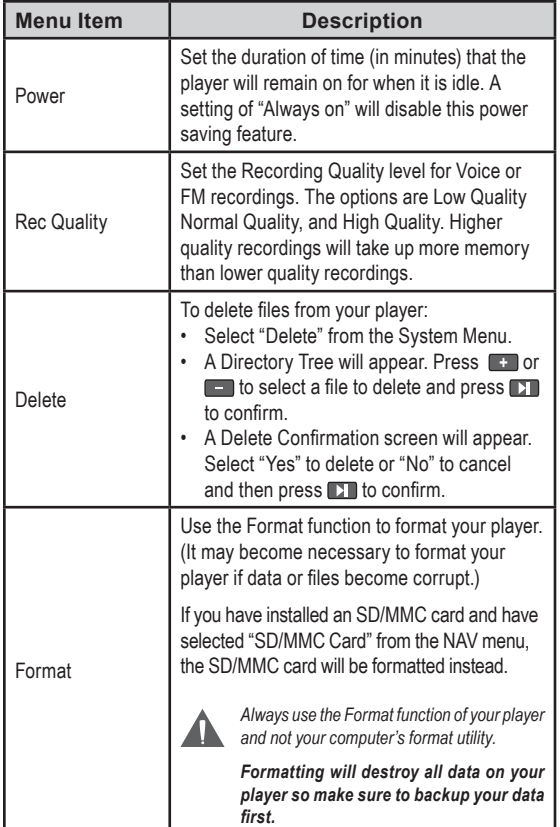

*Page 30 Coby Electronics Corporation www.cobyusa.com Page 31* Download from Www.Somanuals.com. All Manuals Search And Download.

# **SYS MODE**

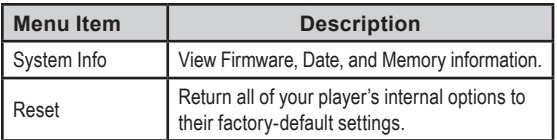

# **Minimum PC Requirements**

You can connect the MP-C643 to a computer with a USB port to transfer files to your player or to manage the files on your player. The minimum requirements listed below will allow you to perform basic file management functions; advanced features will require a faster PC and Windows configuration.

- MS Windows 98SE (Service Pack 1) or ME [USB-MSC]; MS Windows 2000 (Service Pack 3 or above) with Windows Media Player 9 [USB-MSC]: MS Windows XP (Service Pack 1 or above) with Windows Media Player 10 or newer [USB-MTP] ✦
- Pentium 166 MMX processor (or equivalent)  $\ddotmark$
- 96MB RAM  $\ddotmark$
- 50MB of available hard drive space  $\ddotmark$
- Video Display card  $\ddotmark$
- Sound card  $\ddotmark$
- USB 1.0 port (a USB 2.0 Hi-Speed port will enable file transfers up to 40 times faster).  $\ddotmark$

New versions of Windows Media Player may be downloaded from the Microsoft website at www.microsoft.com.

# **USB Driver Installation (Windows 98SE Only)**

It is not necessary to install the USB driver if your computer is running Microsoft Windows ME/2000/XP or newer, or Macintosh OS X. Computers running these operating systems will recognize your player automatically when connected.

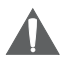

*If your computer is running Windows 98 SE, download the driver from the COBY website: www.cobyusa.com.*

# **Connecting to a Computer**

Connect the player to your computer with the supplied USB cable. Upon connection:

Your computer will automatically recognize the player. An icon representing your player will appear as a "Removable Disk" when you open "My Computer". ۰

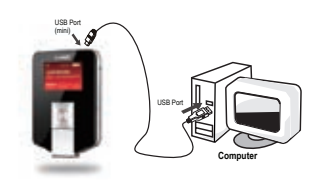

It may take Windows several minutes to recognize and set up the device the first time it is connected depending on your hardware configuration. ۰

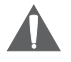

*If you are using Windows Media Player 10 (WMP10), WMP10 can be set to synchronize with your player automatically upon connection.* 

*Page 32 Coby Electronics Corporation www.cobyusa.com Page 33* Download from Www.Somanuals.com. All Manuals Search And Download.

# **USB CONNECTIONS**

*For more information and support regarding music transfer and synchronization with Windows Media Player (WMP), please see the help section included with WMP (click Help > Synchronizing Content to Devices).*

# **Transferring Files**

The USB 2.0 High-Speed connection makes it easy to transfer music files (or any other data files) quickly between the player and your computer. Simply use the player as you would a floppy disk using basic operating system commands.

If you need further assistance with transferring files, please refer to your operating system's instruction manual or on-screen help. If you are using media management software such as iTunes, Winamp, or Windows Media Player, please refer to their documentation for support.

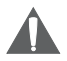

*Do not disconnect or otherwise interrupt the player during transmission - this could damage or corrupt the player's firmware or your files. If the player is accidentally disconnected and is not working properly, reset your player (see the Getting Started section for details).*

#### **Microsoft Windows**

- Double-click the "My computer" icon on your desktop and then double-click the MP-C643 icon (MTP Multimedia Player). 1.
- Your player contains two folders: Data and Media. 2.

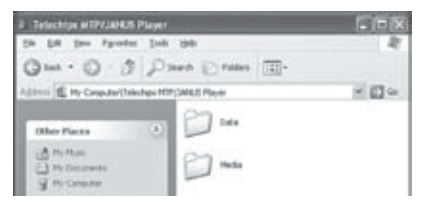

- Drag your media files to the Media folder (e.g., MP3, WMA files). ❖
- Drag all other types of files to the Data folder for storage (e.g., TXT, DOC, XLS, etc). Data files are only visible from a computer; these files will not be available from within the player itself. ✧

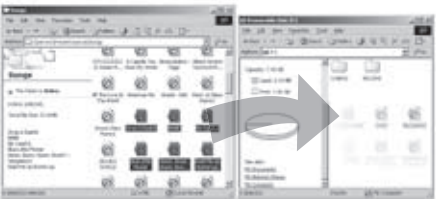

# **Macintosh OS X**

- Open a Finder window. Locate the files you would like to transfer from your computer. Select the files/folders with the mouse and press APPLE-C (copy) on the keyboard. 1.
- Click on the Removable Disk icon located on the left side of the finder window. The computer will display all files and folders currently stored in the player. 2.
- Press APPLE-V (paste) on the keyboard to transfer the files you selected in Step 1 to the player. 3.

You can use Windows Media Player 10 (WMP10) and a USB-MTP connection to manage your music media library with Microsoft Windows XP or newer.

Please see the Coby MP3 Player Quick Start Guide for some simple tips to get started.

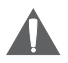

*For more information and support regarding music transfer and synchronization with Windows Media Player (WMP), please see the help section included with WMP (click Help > Synchronizing Content to Devices).*

# **FIRMWARE UPGRADES**

From time to time, COBY may release firmware upgrades to improve the performance of your player or to add additional features. Please check the COBY website periodically at www.cobyusa.com to see if new firmware has been released for your player. If you are experiencing abnormal behavior with your player, you may choose to restore (format) your player before updating its firmware.

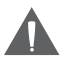

*Do not interrupt the firmware upgrade process doing so could damage your player and render it inoperable.*

*See the documentation that is included with the firmware upgrade file for detailed instructions.*

- Connect your player to the computer. 1.
- Download the latest firmware for your player from www.cobyusa.com. Save this file to the computer. 2.
- Double-click the downloaded file (you may need a file compression utility installed on your computer). In the window that appears, double-click the file "factory4.exe" to start the upgrade utility. 3.
- Follow the on-screen instructions to start the upgrade process. 4.
- When the upgrade is complete, disconnect your player from the computer. 5.
- Turn on your player to complete the firmware upgrade process. 4.

# **ABOUT MP3/WMA MUSIC FILES**

For more information about digital MP3 and WMA files, please visit our website at www.cobyusa.com.

# **TROUBLESHOOTING**

If you have a problem with this device, please read the troubleshooting guide below and check our website at www.cobyusa.com for Frequently Asked Questions (FAQs) and firmware updates. If these resources do not resolve the problem, please contact Technical Support.

#### **COBY Electronics Technical Support**

- Address: 56-65 Rust St. Maspeth, NY 11378
- Hours: Monday to Friday, 8:00 AM–11:00 PM EST Saturday to Sunday, 8:00 AM–11:00 PM EST
- Phone: 718-416-3197 or 800-681-2629

Email: techsupport@cobyusa.com

Web: www.cobyusa.com

#### *The player does not turn on.*

- Ensure that the battery retains a charge. Try replacing the battery with a new one. ۰
- Try resetting your player (remove and replace the battery).  $\ddotmark$
- Ensure that the Hold switch is disengaged.  $\ddotmark$

#### *The buttons do not work.*

- Ensure that the battery retains a charge. Try replacing the battery with a new one. ✦
- Ensure that the Hold switch is disengaged.  $\ddotmark$

# *Page 40 Coby Electronics Corporation www.cobyusa.com Page 41* Download from Www.Somanuals.com. All Manuals Search And Download.

# *I cannot transfer files to the player.*

- Ensure that your computer is running a supported operating system. ۰
- If you are running Microsoft Windows 98 SE, ensure that the USB driver has been properly installed. ۰
- If using the supplied USB extension cable, ensure that it is securely attached to the player and the PC, or try using another USB cable. ۰
- If you have connected the player through a USB hub, try connecting the player directly to your computer. ۰
- Ensure that the player's memory capacity is not full. ۰
- Ensure that the Hold switch is disengaged.  $\ddotmark$

# *There is no sound during playback.*

- Check the volume level. ۰
- Ensure that the headphones are attached securely to the player.  $\ddotmark$

# *The sound quality of the music is poor.*

- Try playing the file on your computer. If the sound quality is still poor, try downloading the file again or re-encoding the file yourself. ۰
- Ensure that the bit rate of the file is not too low. The higher the bit rate of the file, the better it will sound. The minimum recommended bitrate is 128kbps for MP3s and 96kbps for WMAs. ✦
- Try lowering the volume of the player.  $\ast$

# *Page 40 Coby Electronics Corporation www.cobyusa.com Page 41* Download from Www.Somanuals.com. All Manuals Search And Download.

Ensure that the headphones are attached securely to the player.  $\ddotmark$ 

#### *The player will not play my music file.*

- Ensure that the file is in a compatible format.  $\ddotmark$
- The file may be copy-protected and you no longer have authorization to play this file. If you feel this is in error, please contact the service from which you downloaded the file.  $\ddotmark$

#### *The LCD characters are corrupted or something is wrong with the display.*

- Ensure that the correct menu language has been set. ✦
- Try resetting your player (remove and replace the battery).  $\ddotmark$

# *The player has malfunctioned.*

- Try resetting your player (remove and replace the battery). ✦
- Try updating the player's firmware. Please refer to the Firmware Upgrades section of this manual for detailed instructions.  $\ddotmark$

# **SPECIFICATIONS**

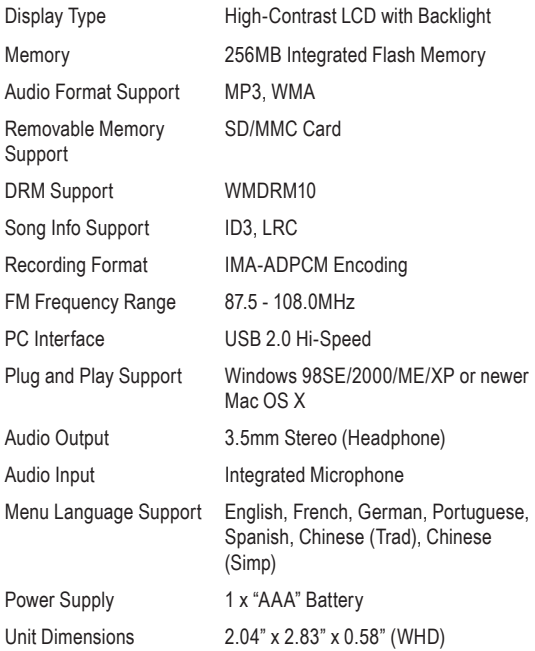

*Design, specifications, and manual are subject to change without prior notice.*

*Page 42 Coby Electronics Corporation www.cobyusa.com Page 43* Download from Www.Somanuals.com. All Manuals Search And Download.643ALD10

# **COBY Electronics Corp.**

56-65 Rust Street Maspeth, NY 11378

www.cobyusa.com www.ecoby.com

Free Manuals Download Website [http://myh66.com](http://myh66.com/) [http://usermanuals.us](http://usermanuals.us/) [http://www.somanuals.com](http://www.somanuals.com/) [http://www.4manuals.cc](http://www.4manuals.cc/) [http://www.manual-lib.com](http://www.manual-lib.com/) [http://www.404manual.com](http://www.404manual.com/) [http://www.luxmanual.com](http://www.luxmanual.com/) [http://aubethermostatmanual.com](http://aubethermostatmanual.com/) Golf course search by state [http://golfingnear.com](http://www.golfingnear.com/)

Email search by domain

[http://emailbydomain.com](http://emailbydomain.com/) Auto manuals search

[http://auto.somanuals.com](http://auto.somanuals.com/) TV manuals search

[http://tv.somanuals.com](http://tv.somanuals.com/)